Информатика

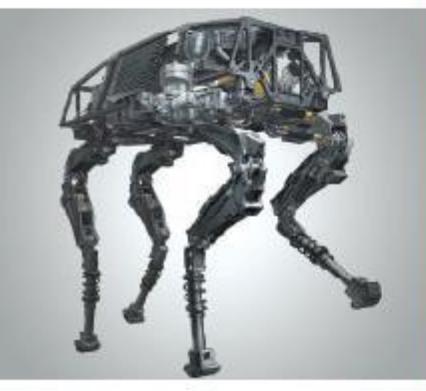

#### ОРГАНИЗАЦИЯ ВВОДА И **ВЫВОДА ДАННЫХ**

#### НАЧАЛА ПРОГРАММИРОВАНИЯ

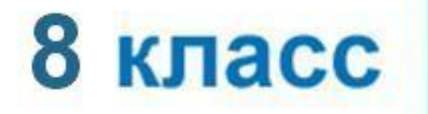

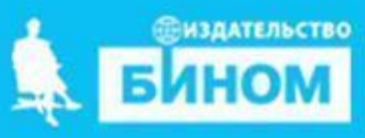

# **Ключевые слова**

- **• оператор вывода** writer
- **• формат вывода**
- **• оператор ввода** read

## **Вывод данных**

Вывод данных из оперативной памяти на экран монитора:

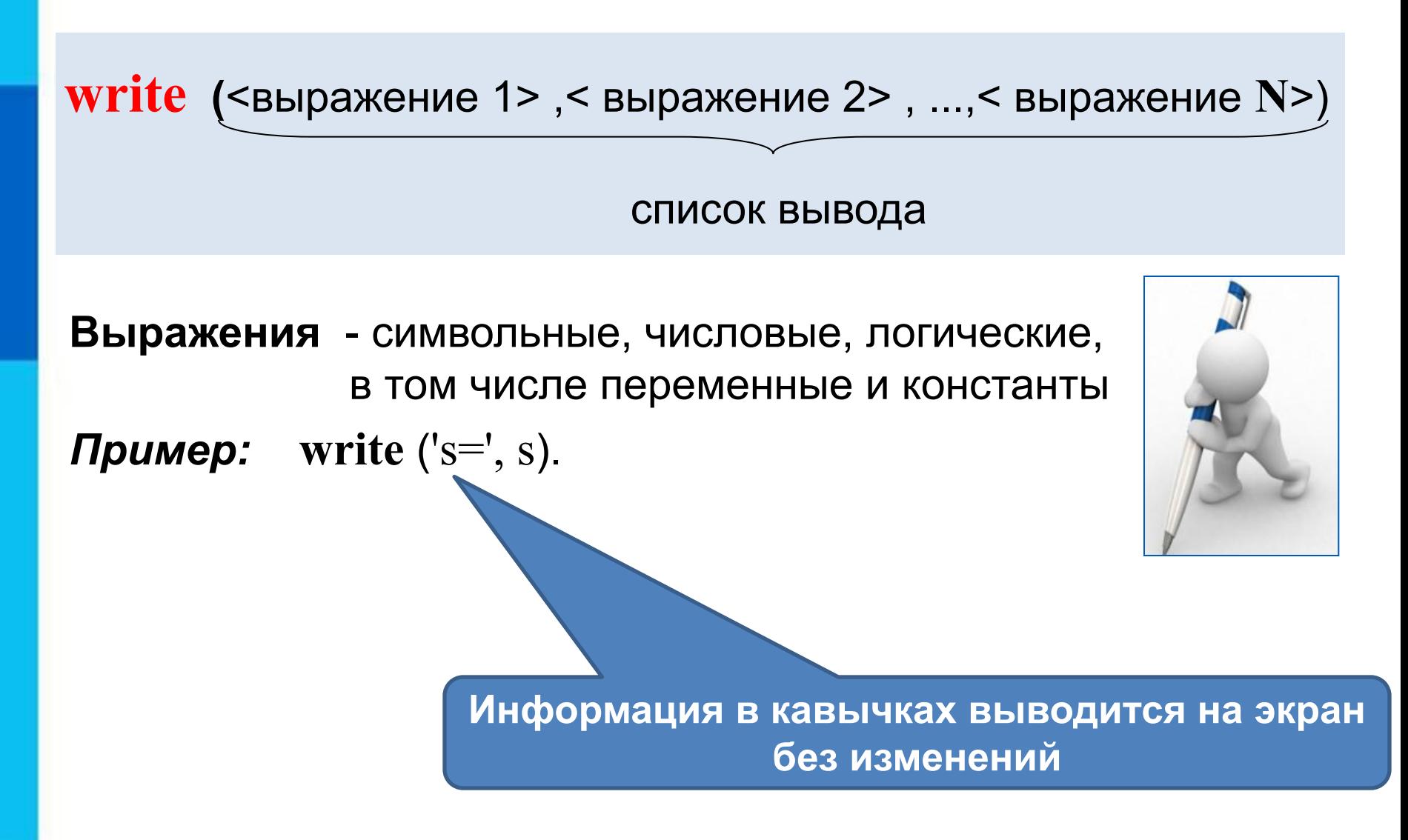

## **Варианты организации вывода**

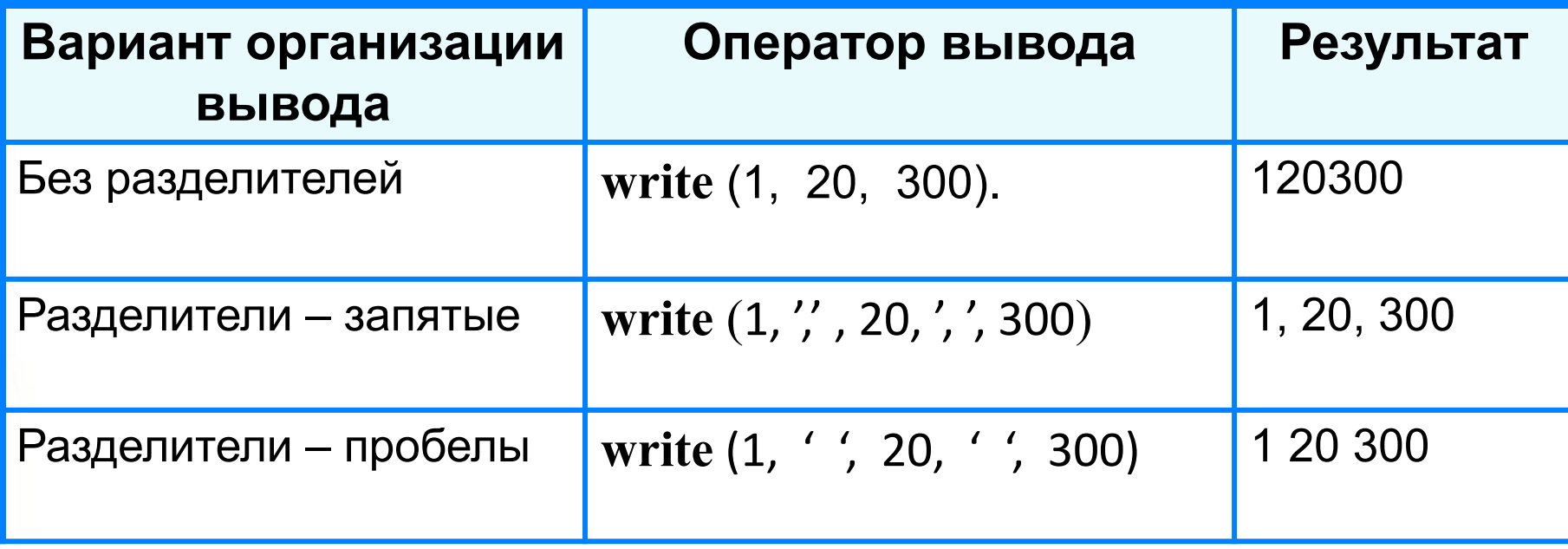

## **Формат вывода**

**Формат вывода** позволяет установить количество позиций на экране, занимаемых выводимой величиной.

**write** (s:x:y)

**x** - общее количество позиций, отводимых под число;

**y** - количество позиций в дробной части числа.

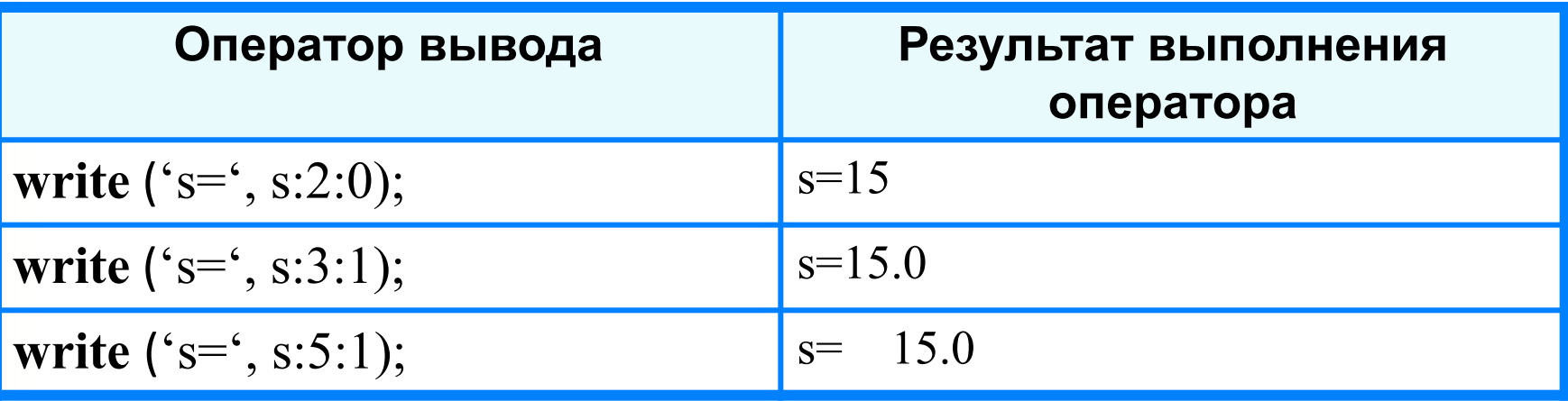

**writeln -** вывод c новой строки!

## **Первая программа**

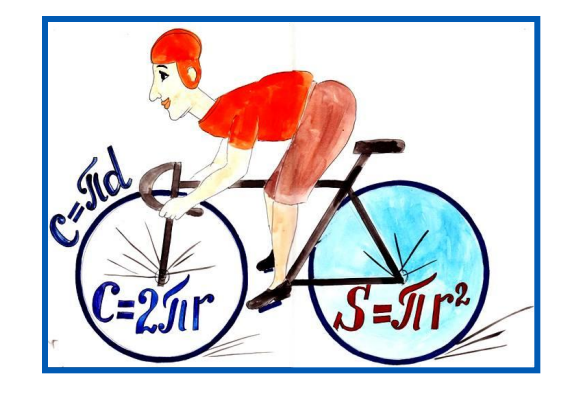

#### **program** n\_1;  **const** pi=3.14;  **var** r, c, s: real; **begin**  $r:=5.4;$  $c := 2 \cdot \pi i \cdot r;$  $s:=pi*rr$ ; writeln ( $c =$ ', c:6:4); writeln  $('s=', s:6:4)$ **end.**

#### Pascal ABC Файл Правка Вид Программа Сервис Помощь D 2 日 日 ※ 4 名 10 ○ → 10 1 ☆ 7 7 日 \*Program1.pas program n 1; const  $pi=3.14$ ; var r, c, s: real; begin  $r:=5.4$ :  $c := 2 * pi * r$ ;  $s$ : =  $pi*r$ : writeln  $('c = ', c:6:4);$ writeln  $('s=', s:6:4)$  $c = 33.9120$

 $s = 91.5624$ 

## **Ввод данных с клавиатуры**

Ввод в оперативную память значений переменных :

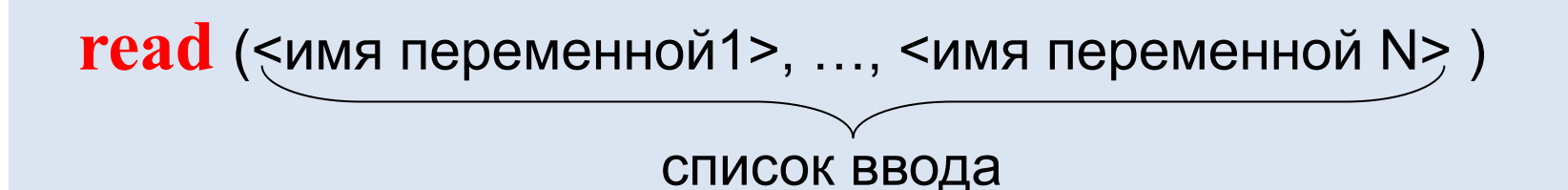

Выполнение оператора **read:**

- 1) компьютер переходит в режим ожидания данных:
- 2) пользователь вводит данные с клавиатуры:
	- несколько значений переменных числовых типов могут вводиться через пробел или через запятую;
	- при вводе символьных переменных пробел и запятую ставить нельзя;

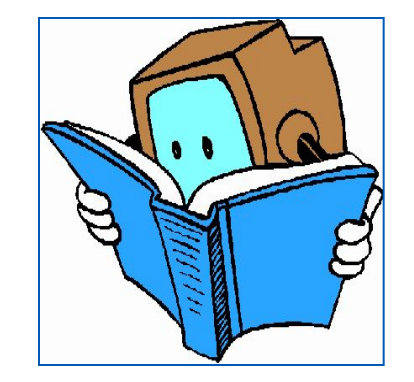

3) пользователь нажимает клавишу **Enter**.

#### **Ввод данных с клавиатуры**

*Типы вводимых значений* должны *соответствовать типам переменных*, указанных в разделе описания **!** переменных.

```
var i, j: integer; x: real; a: char;
read (i, j, x, a);
```
Варианты организации входного потока:

1 0 2.5 А<**Enter**> 1,0 <**Enter**> 1<**Enter**> 2.5, А<**Enter**> 0<**Ente**r> 2.5<**Enter**> А**<Enter**>

После выполнения оператора **readln** курсор переходит на новую строку.

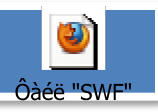

**Команда ввода-вывода**

# **Улучшенная программа**

- **program** n\_1;
	- **const** pi=3.14;
	- var r, c, s: real;

#### **begin**

writeln('Вычисление длины окружности и площади круга');

```
write('Введите r>>');
  readln(r);
 c:=2*pi*r;s:=pi*rr*r;writeln ('c =', c:6:4);
  writeln ('s=', s:7:4)
end.
```
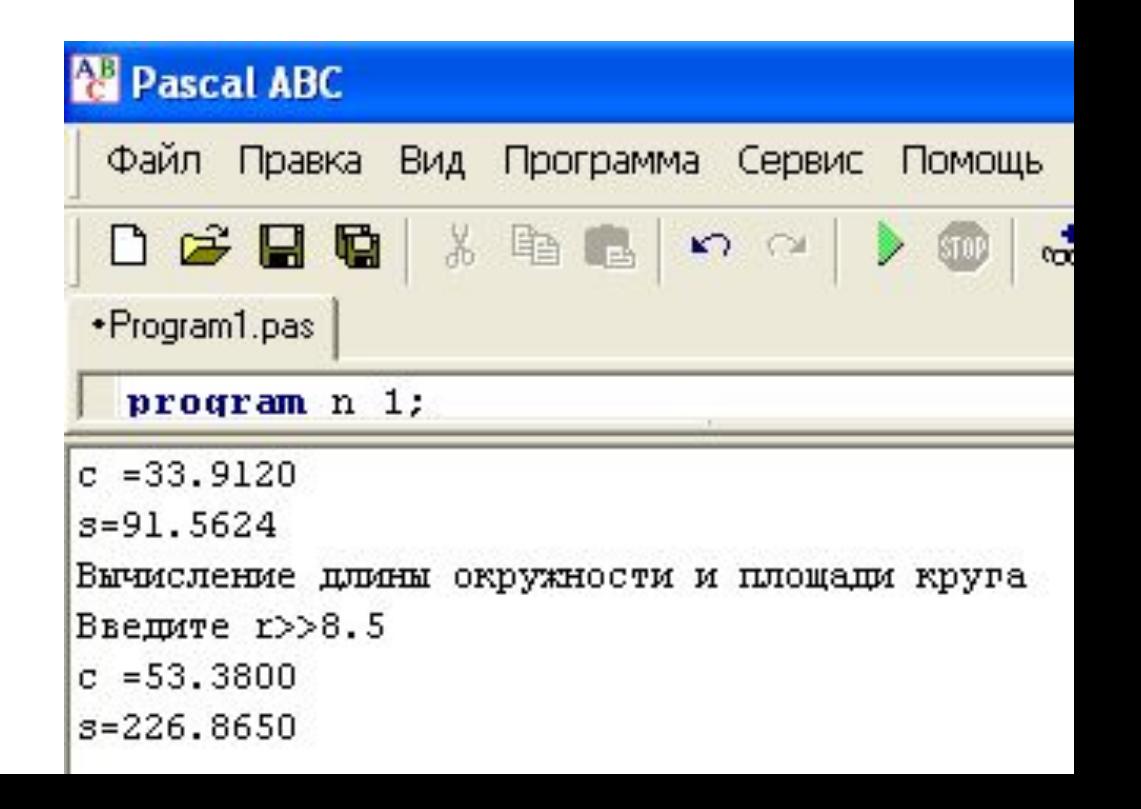

#### **Самое главное**

Для *ввода* в оперативную память значений переменных используются операторы ввода *read* и *readln*.

Для *вывода данных* из оперативной памяти на экран монитора используются операторы вывода *write* и *writeln*.

Ввод исходных данных и вывод результатов должны быть организованы *понятно и удобно*; это обеспечивает дружественность пользовательского интерфейса.

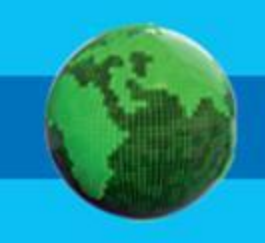

# Вопросы и задания

Какой тип имеет переменная  $f$ , если после выполнения Hou doographic Hot ра Write "// на экран было вывелено СПАЛ пее read (et), Teerle of By British Marine and Tear Teacher Запишината ров взбой следненивали **КУАТКОКОСЧИТСЯ 26** 

> }a) **B**) в) 10 30 20

# **Опорный конспект**

*Ввод* в оперативную память значений переменных выполняют операторы ввода *read* и *readln*.

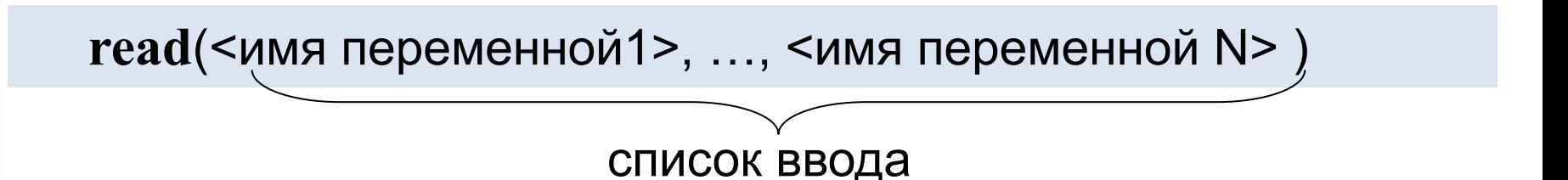

*Вывод данных* из оперативной памяти на экран монитора выполняют операторы вывода *write* и *writeln*.

**write** <выражение 1> ,< выражение 2> , ...,< выражение **N**>

список вывода

# **Источники информации**

1. http://files.school-collection.edu.ru/dlrstore/d1a6e9b7-5eda-4be9-bff2-3197b9f 145e7/9\_77.swf - команда ввода-вывода